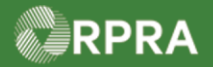

### **Add Facility for EGR-Spill**

This work instruction document covers how to add an Emergency Generator Registration (EGR) facility in the HWP Registry for when a spill has occurred.

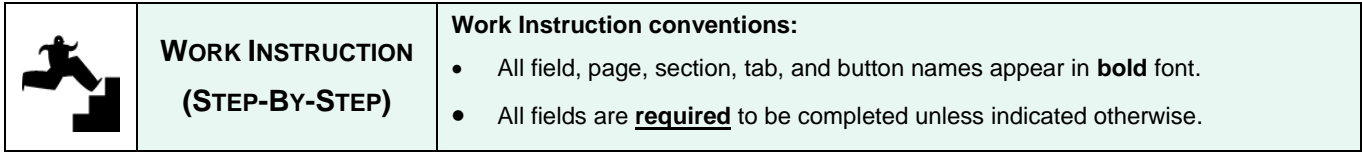

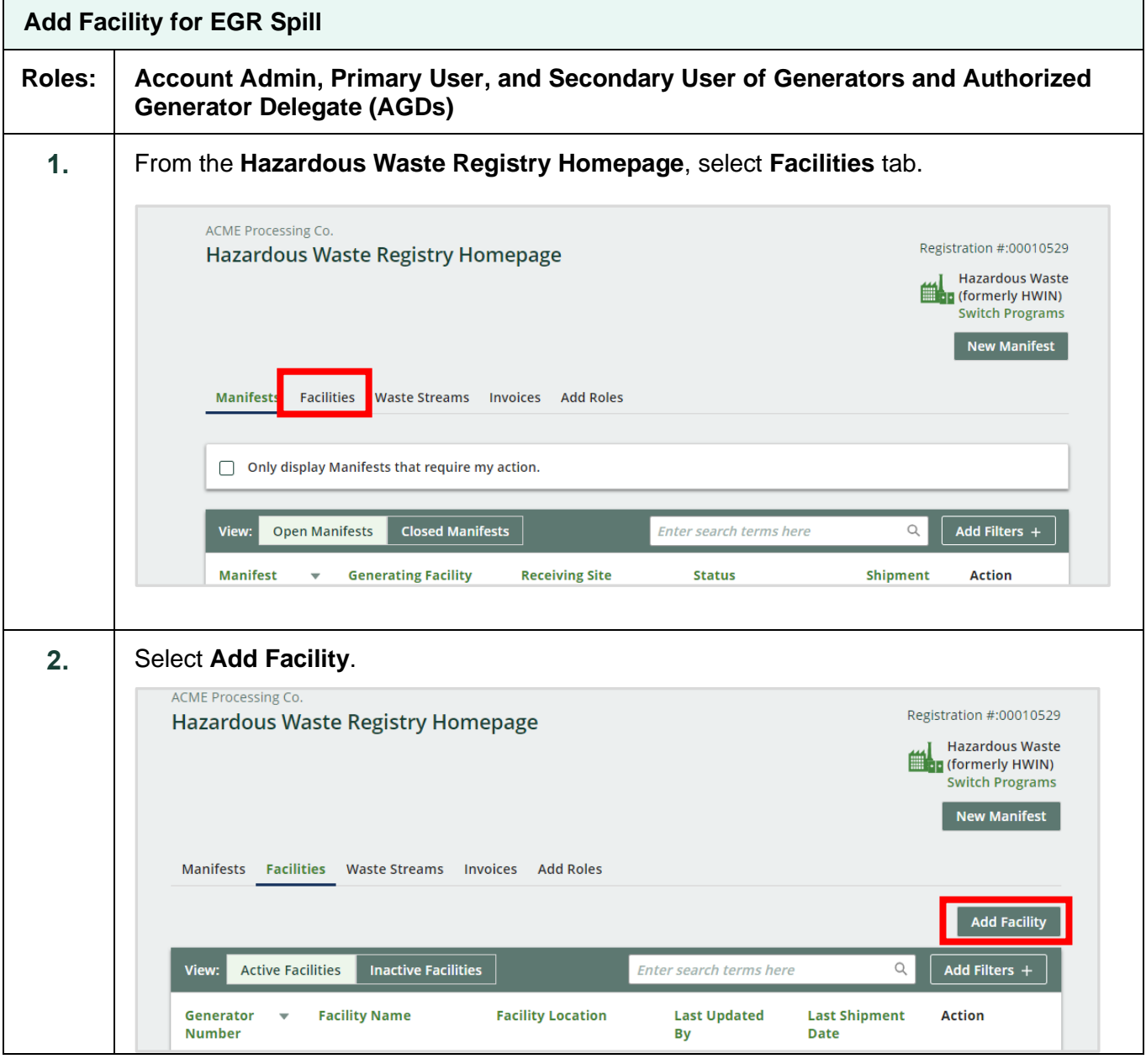

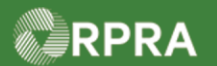

٦

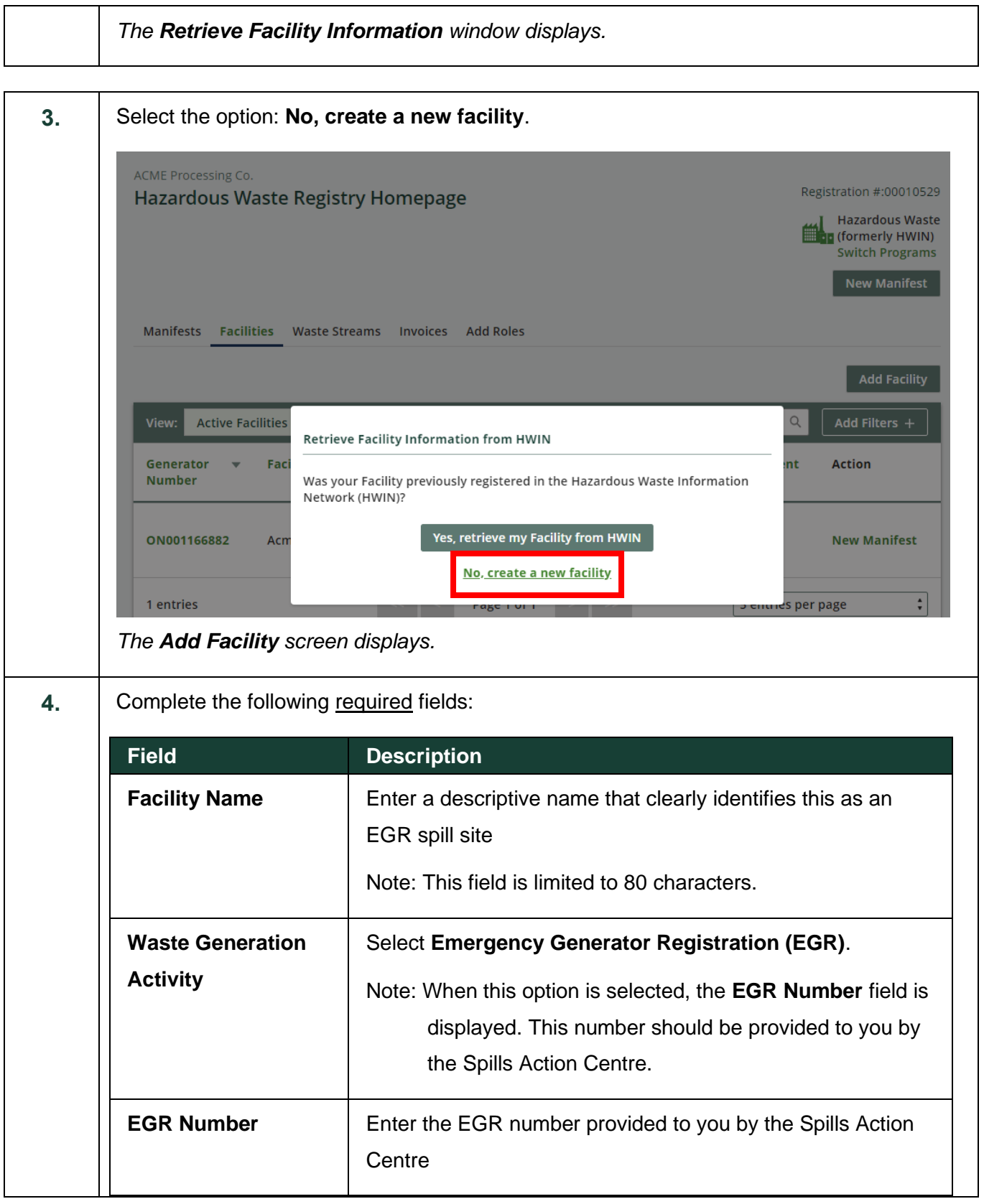

RPRA

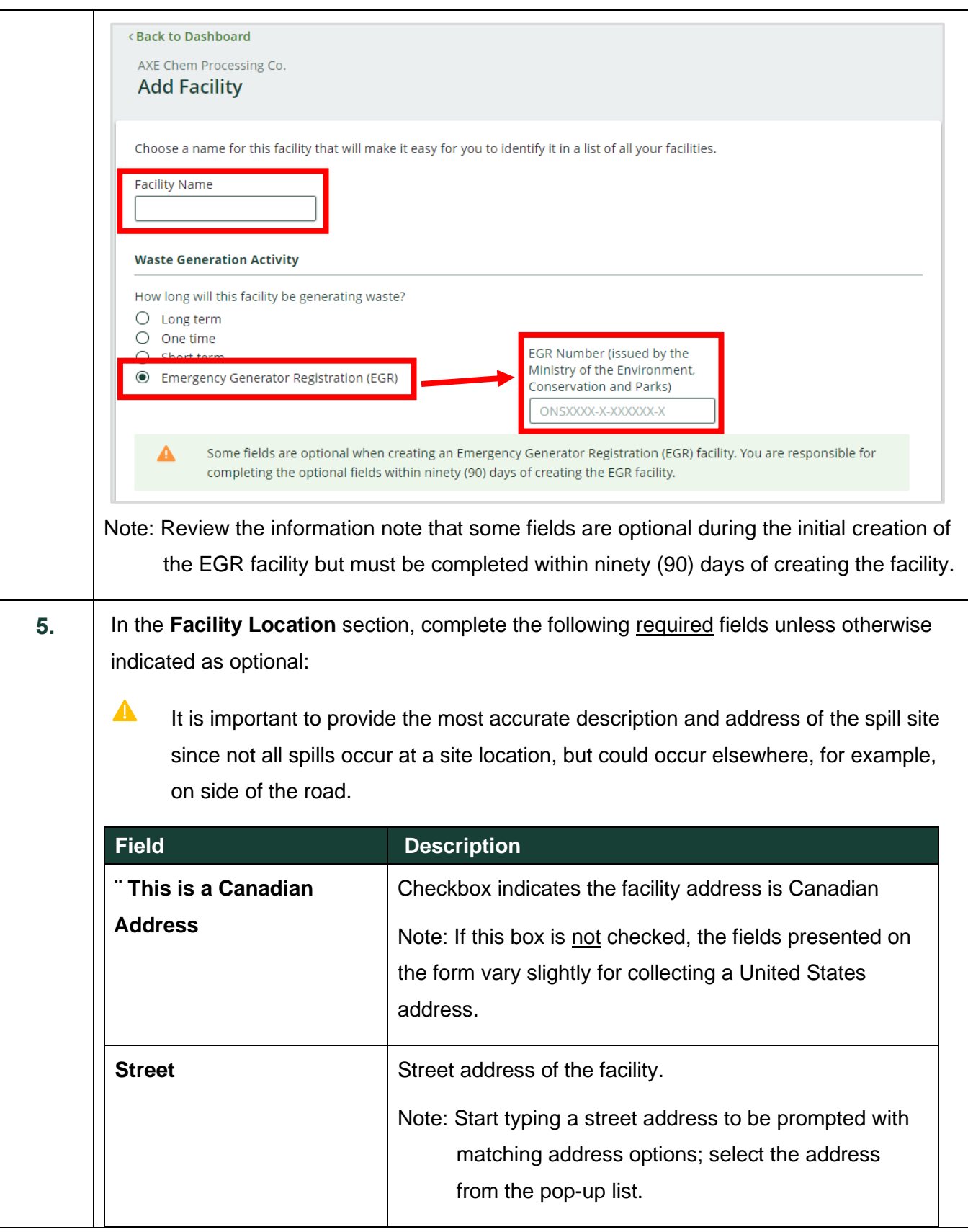

RPRA

## Hazardous Waste Program Registry<br>Work Instruction

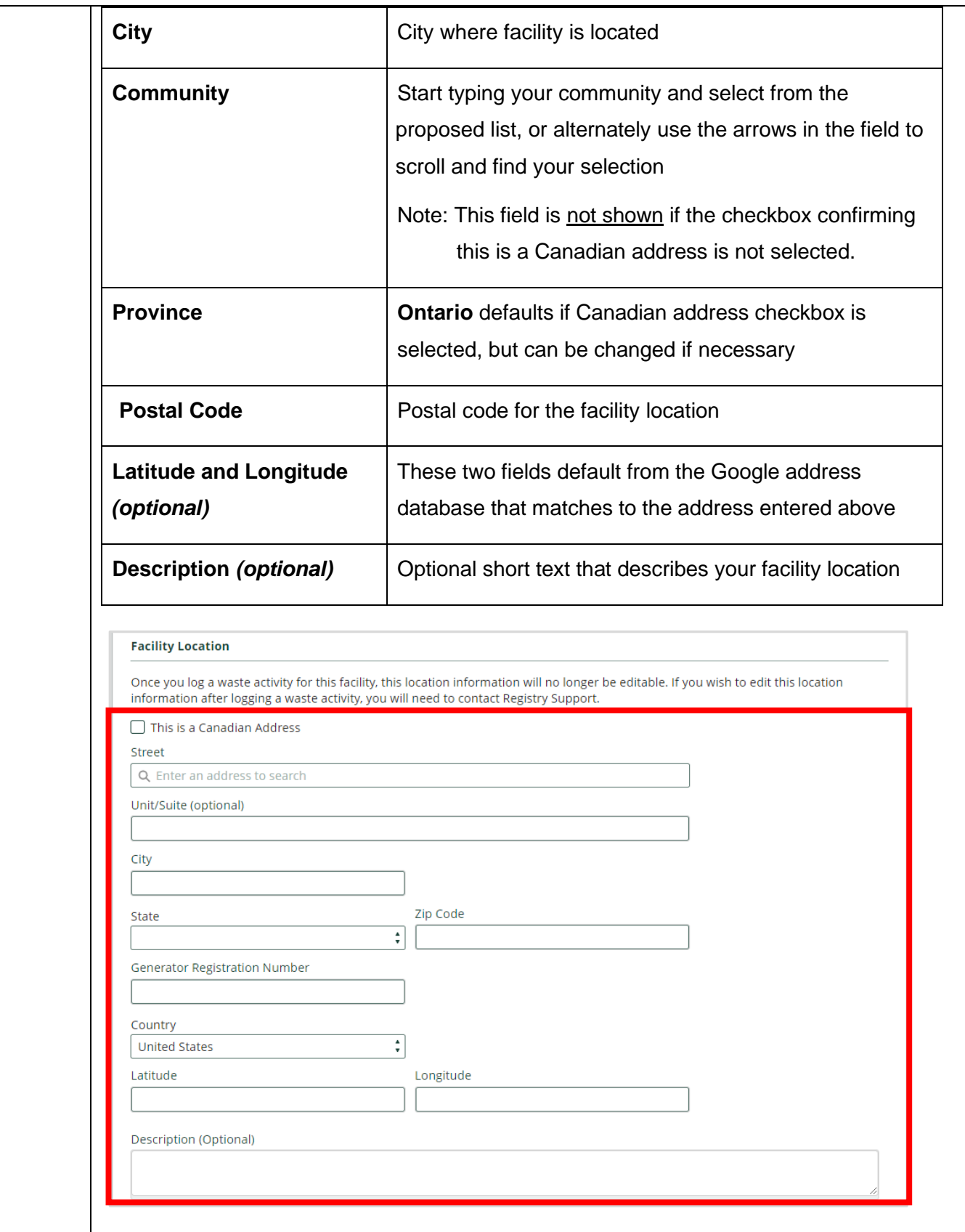

Hazardous Waste Program | Work Instruction | Resource Productivity and Recovery Authority HWP\_WI15\_R1 4

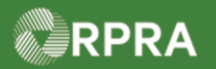

**6.** In the **Facility Mailing Address** section, complete the following required fields: Note: As a shortcut, click either the **Copy Business Address** or **Copy Facility Location** option to copy in the respective address if the mailing address is the same. **Field Description Street** Start typing a street address to be prompted with matching address options; select the address from the pop-up list **City** City where facility is located **Province Contario** defaults if Canadian address checkbox is selected, but can be changed if necessary **Postal Code** | Enter the postal code for the facility Note: The postal code must be entered in all uppercase to be recognised by the system; otherwise, the entry will not be accepted. The following fields are only shown when the checkbox "This is a Canadian Address" is not selected. In this section, the checkbox defaults as selected  $(2)$ . **State** Select the appropriate US state where the facility is located **Zip Code** Enter the US zip code where the facility is located **Country United States** defaults but can be changed if necessary**Facility Mailing Address** This is a Canadian Address **Copy Business Address Copy Facility Location Street** Unit/Suite (optional) City Postal Code Province € Ontario

Hazardous Waste Program | Work Instruction | Resource Productivity and Recovery Authority HWP\_WI15\_R1 5

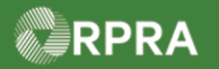

**7.** In the **Primary Hazardous Waste Program Contact** section, complete the following required fields unless otherwise indicated as optional:

Note: If you are the primary contact, select the **I am the primary Hazardous Waste** 

**Program contact** as a shortcut to have the fields populated with your contact information.

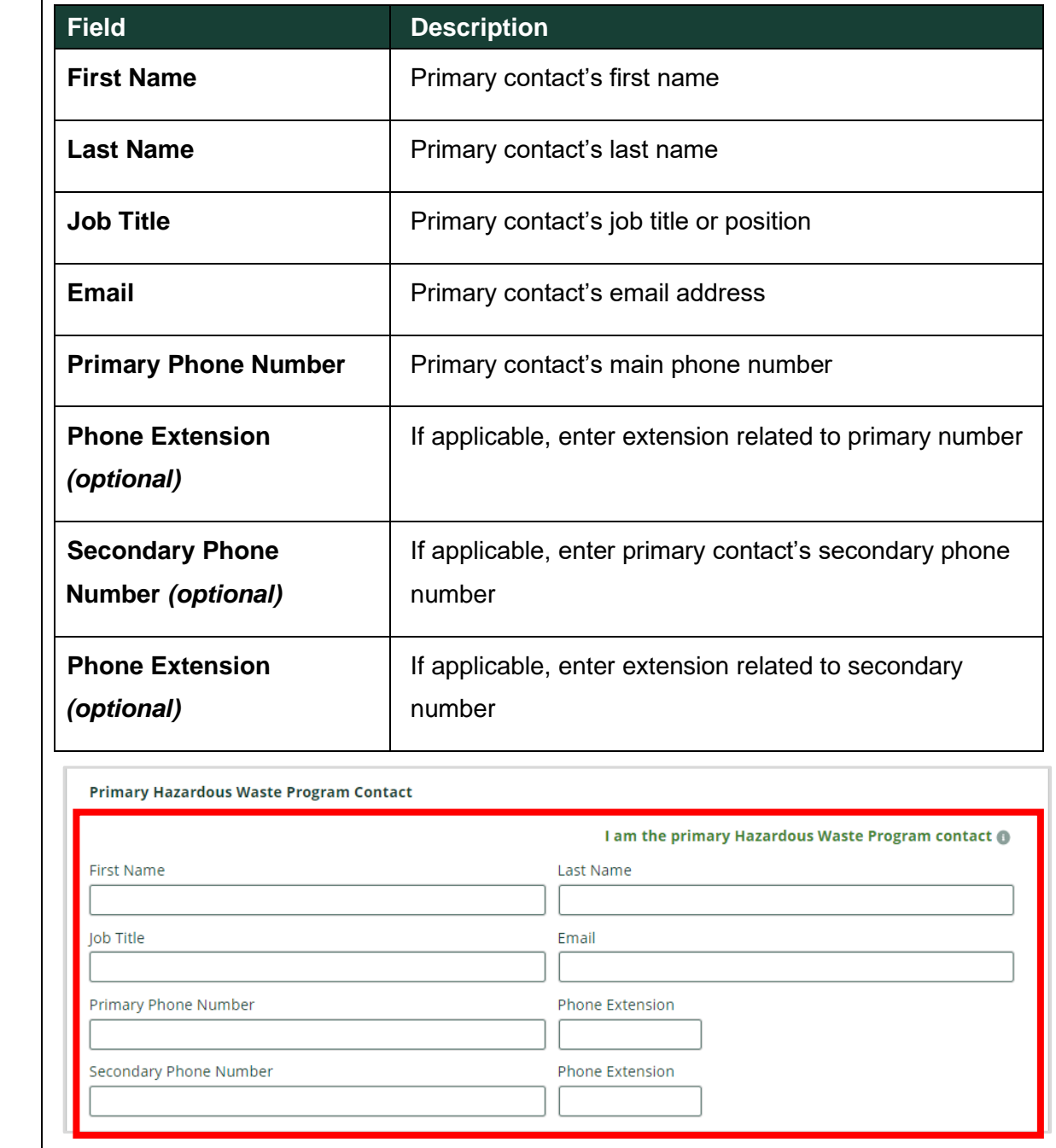

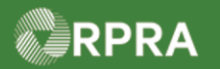

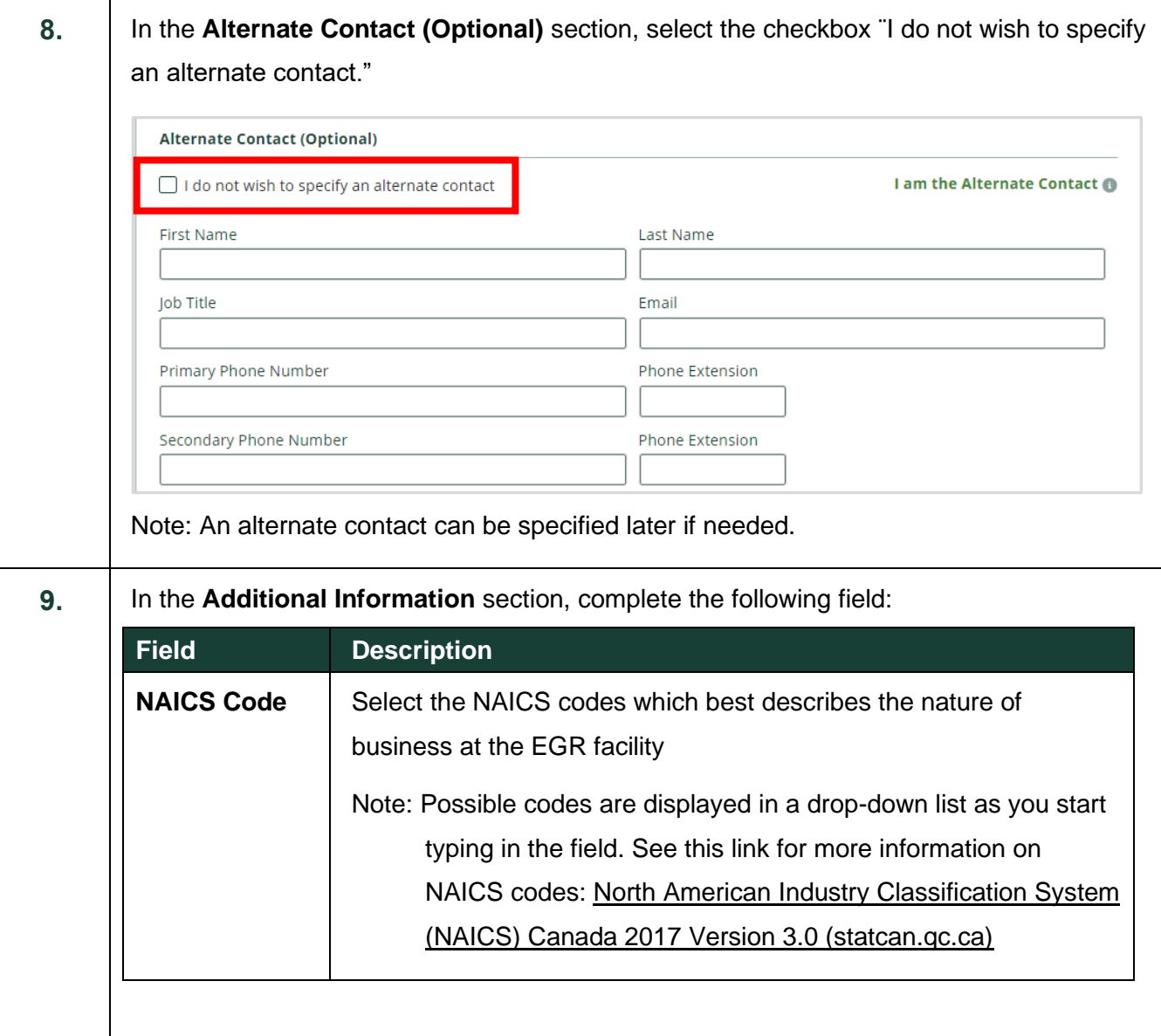

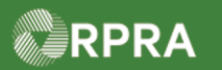

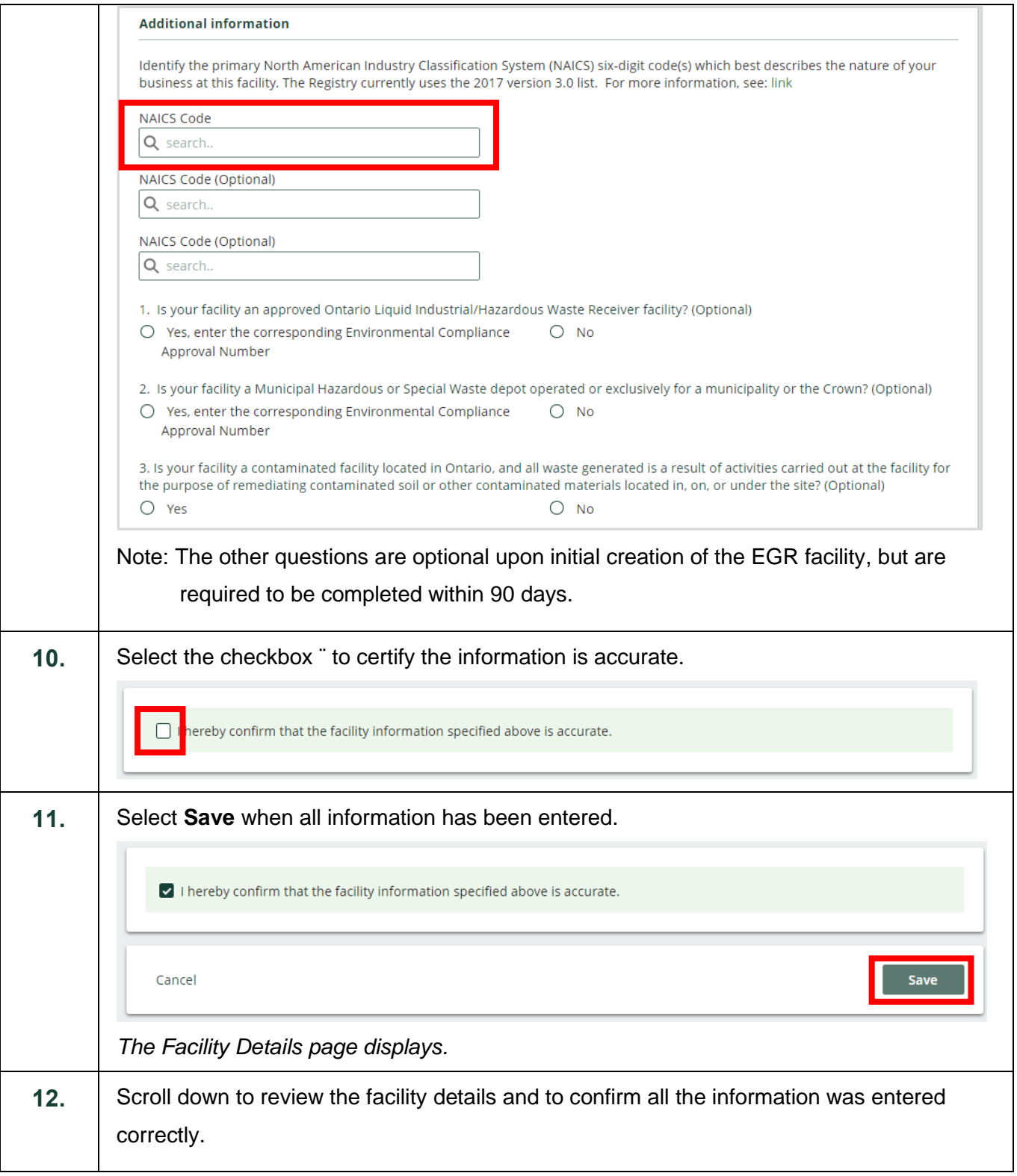

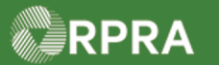

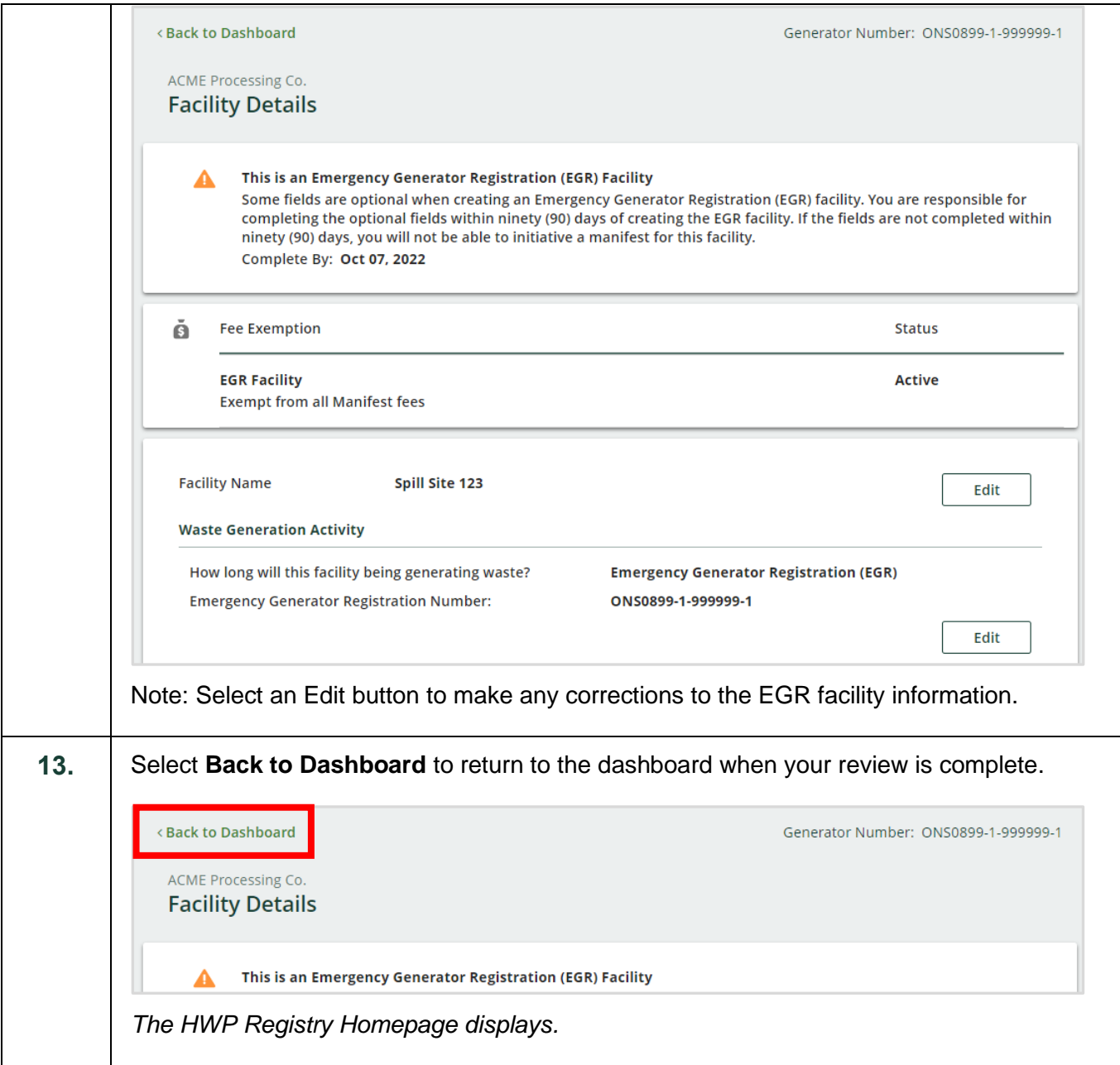

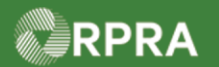

### **Hazardous Waste Program Registry**

Work Instruction

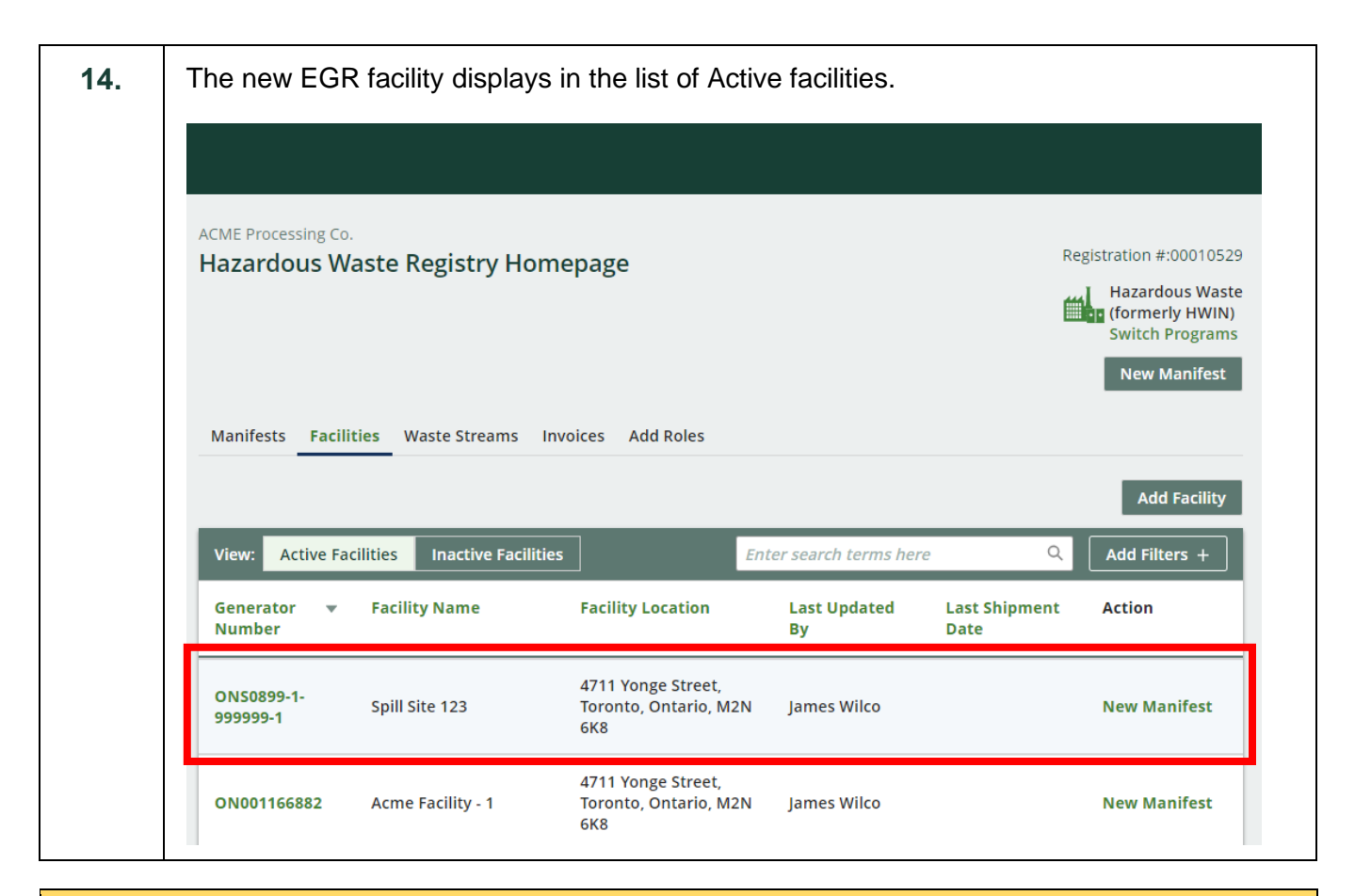

#### **Next Steps**

To update information on the spill site, refer to work instruction [Update Facility for EGR Spill](https://rpra.ca/programs/hwp/resources-for-generators/#:~:text=Update%20Facility%20for%20EGR%2DSpill)